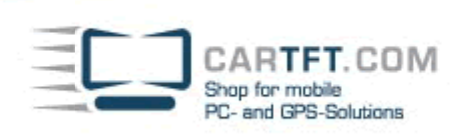

# CTFPAD-2 (Driver-Installation for Windows 7)

#### **Driver-Download :**

### **http://www.cartft.com/support\_db/support\_files/CTFPAD-2\_Windows7\_Drivers.zip**

#### **1. Chipset Installation**

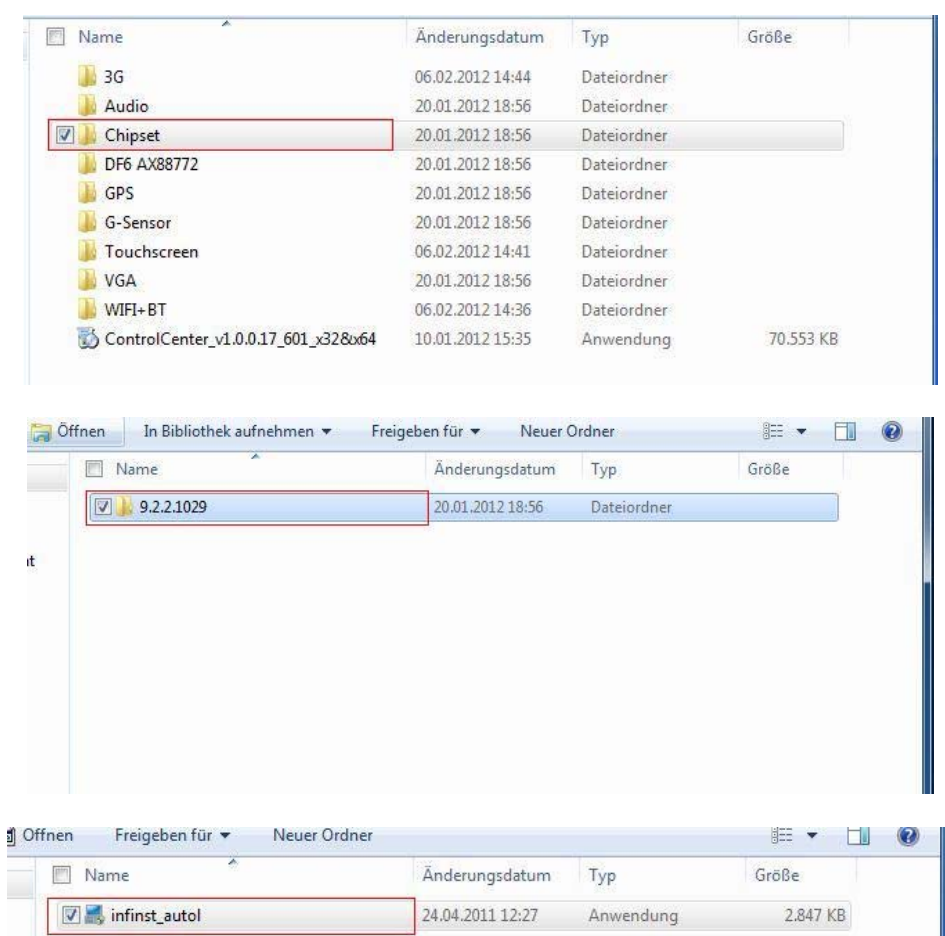

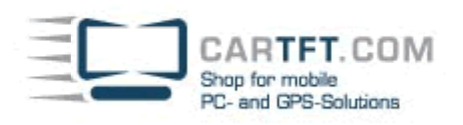

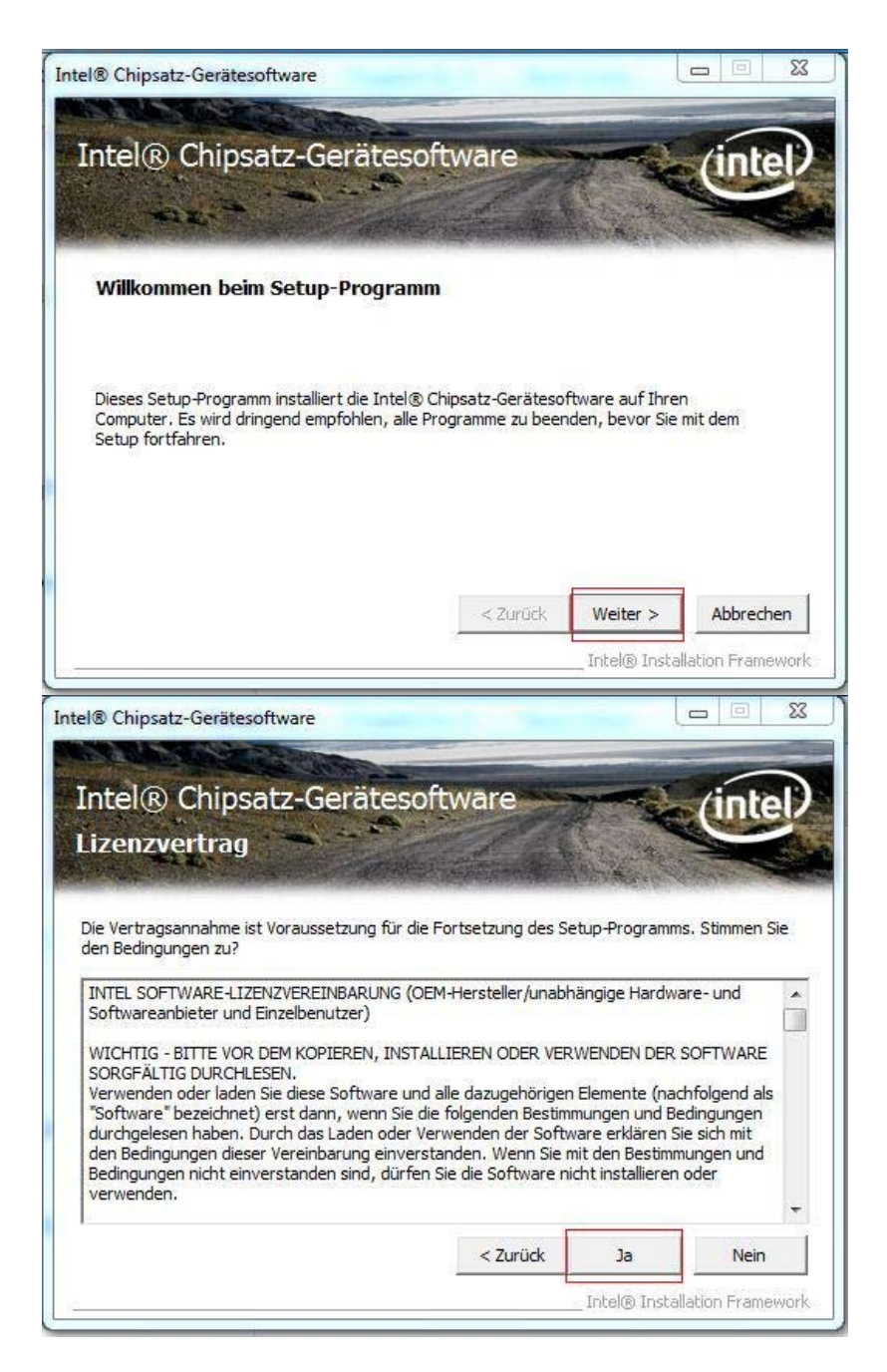

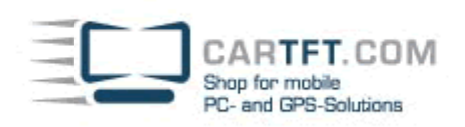

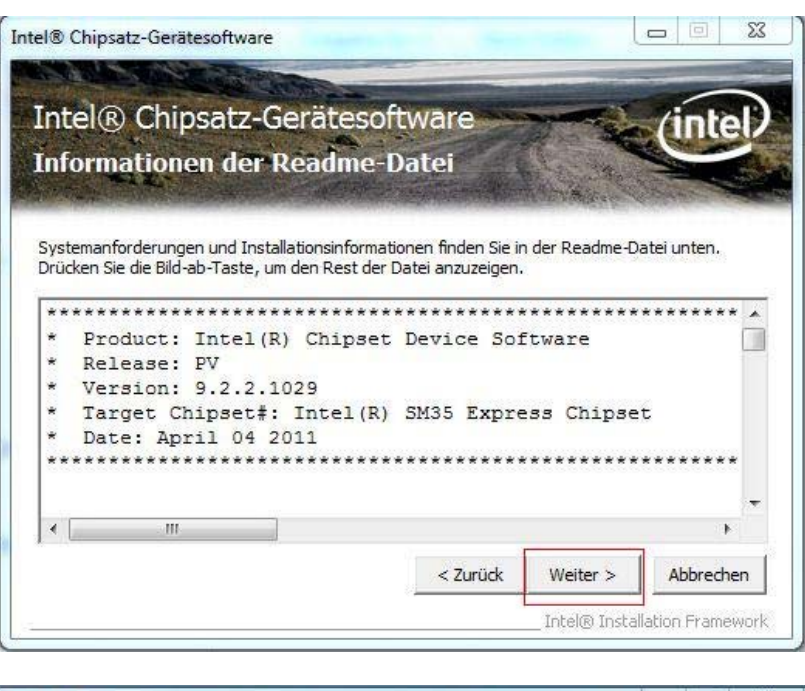

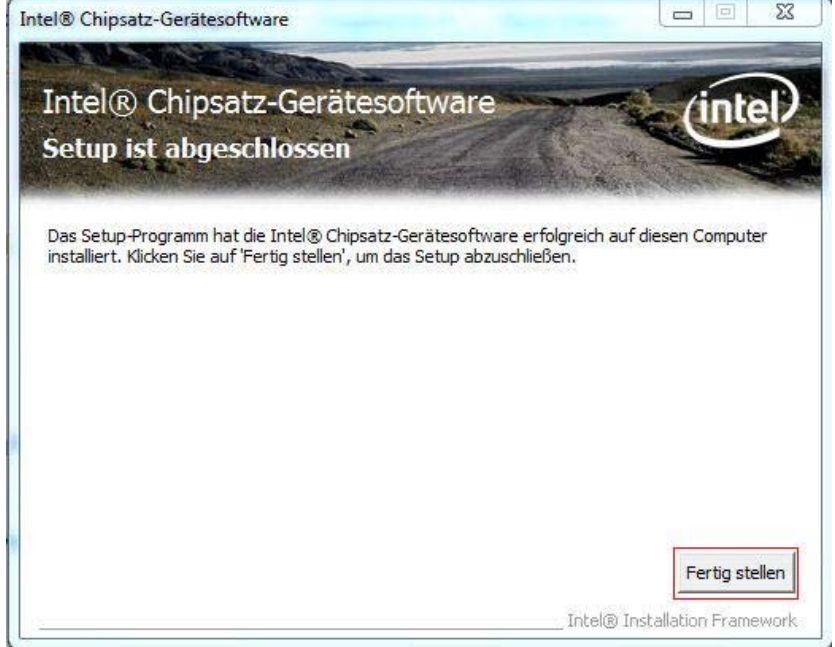

CARTFT.COM<br>Shop for mobile<br>PC- and GPS-Solutions

## **2. Graphics Installation**

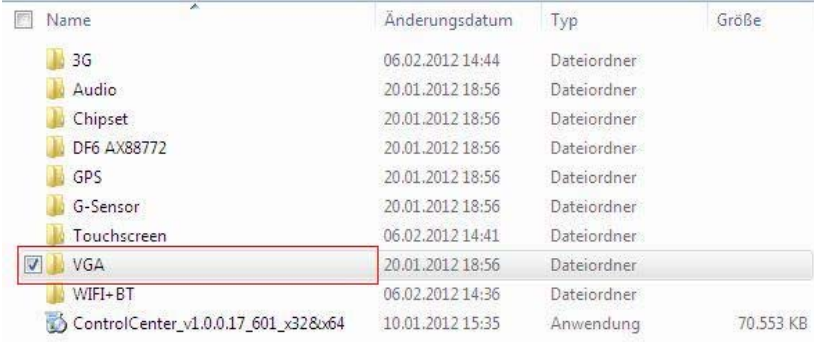

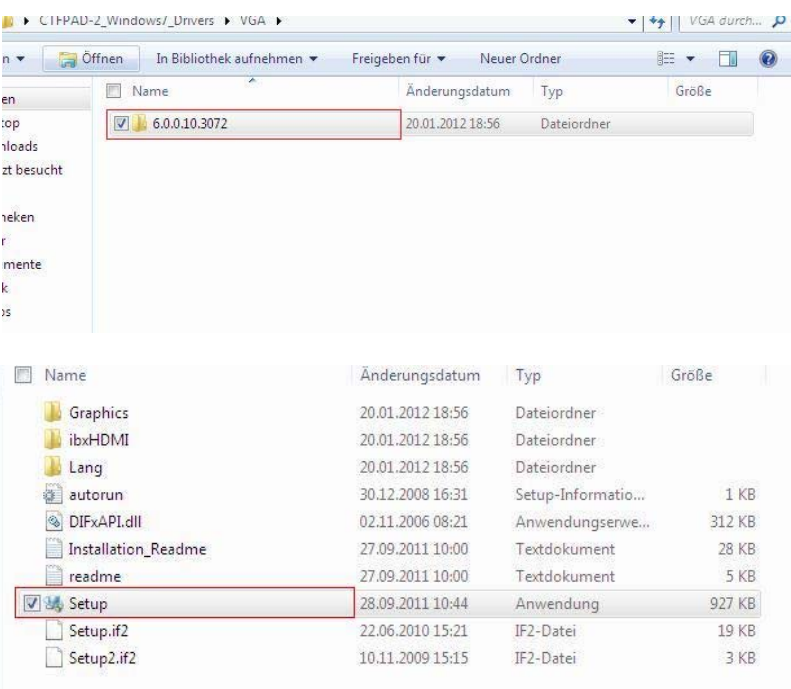

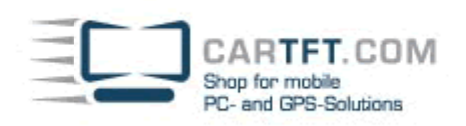

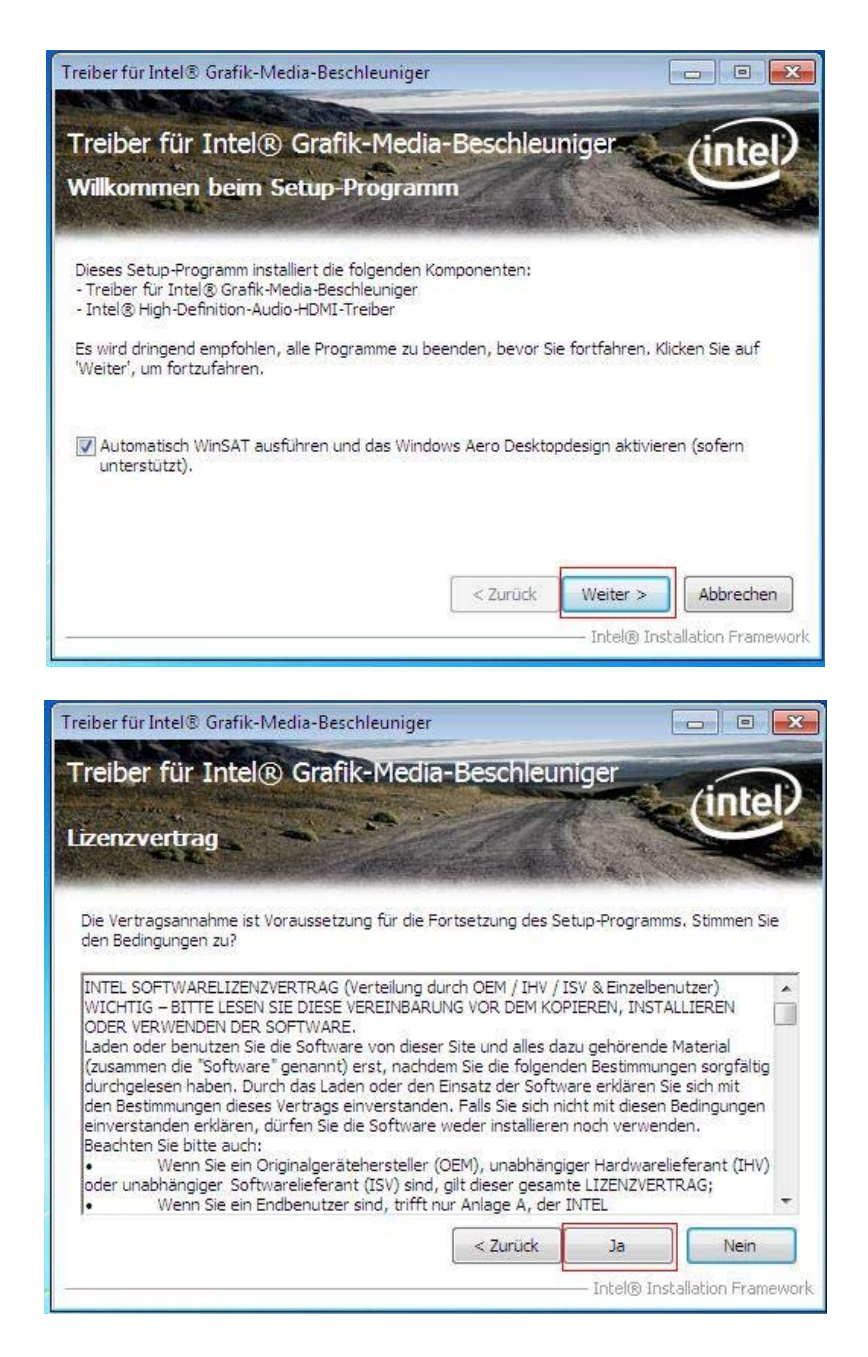

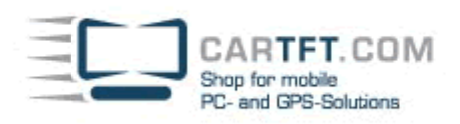

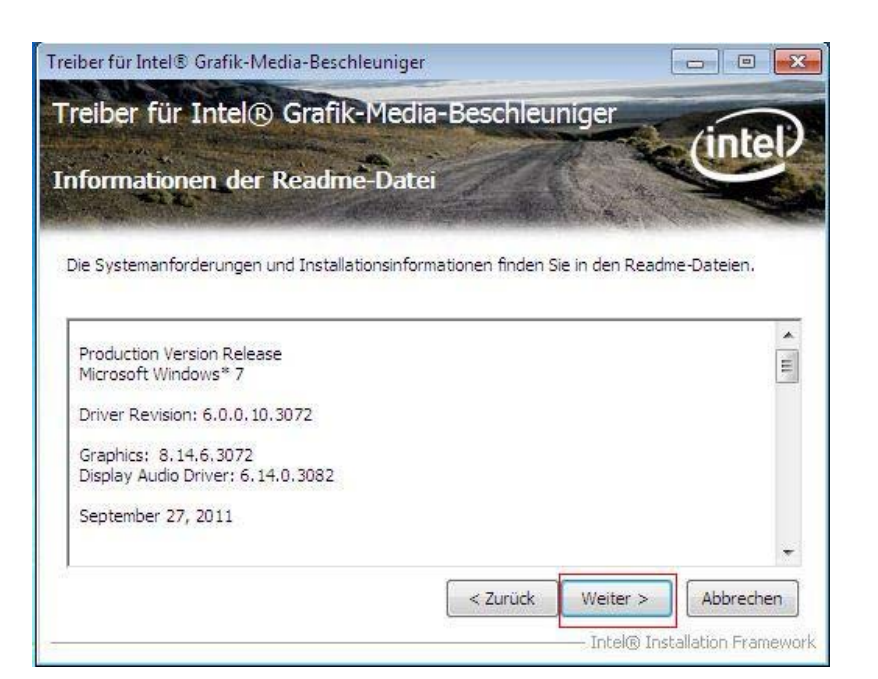

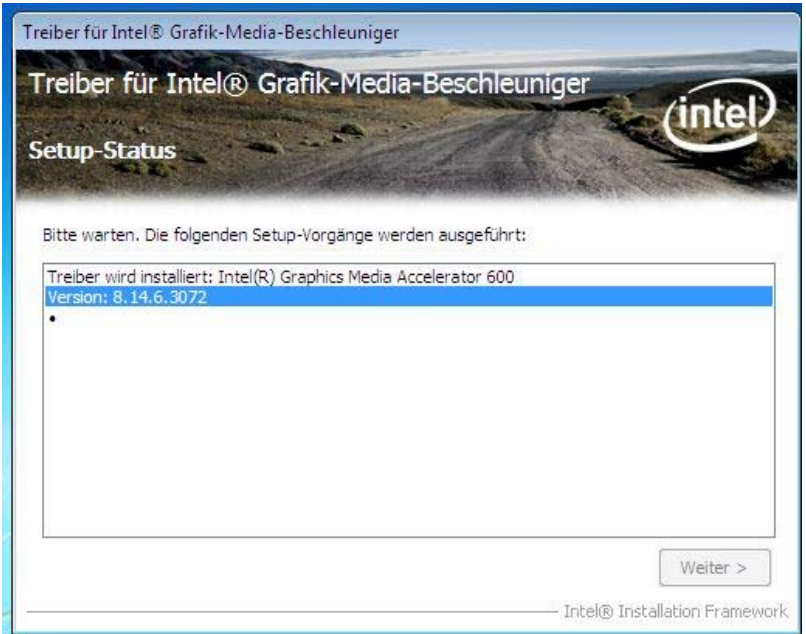

Fertig stellen

Intel® Installation Framework

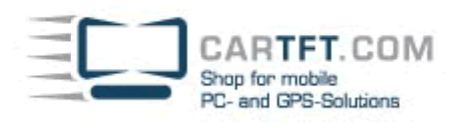

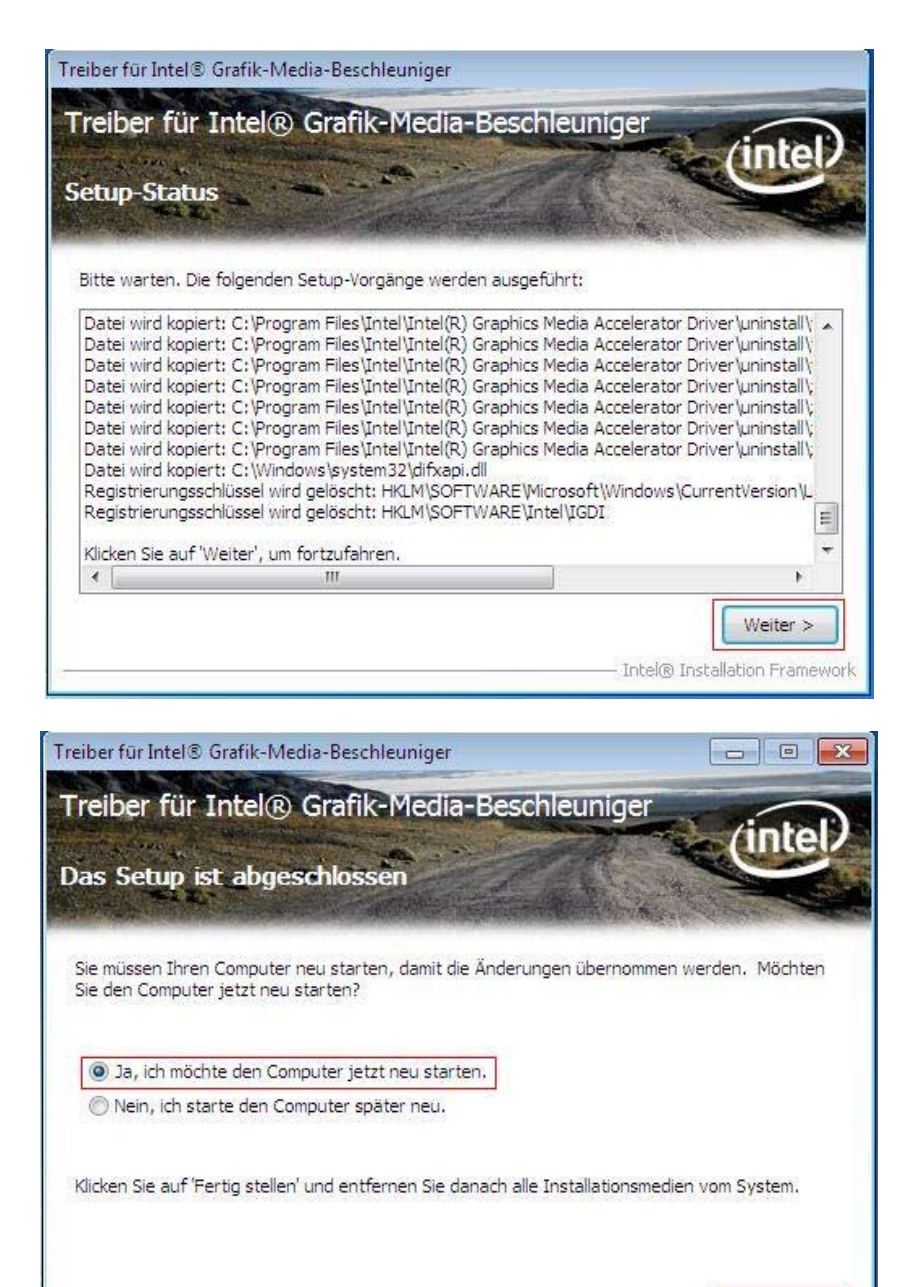

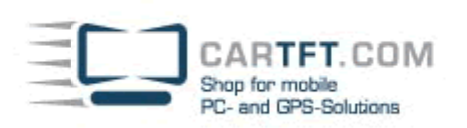

### 3.**Sound Installation**

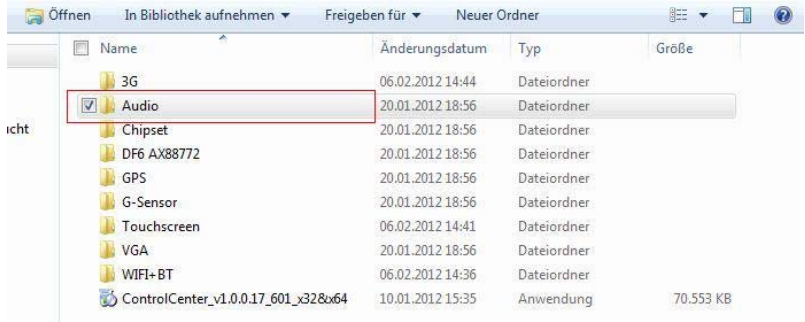

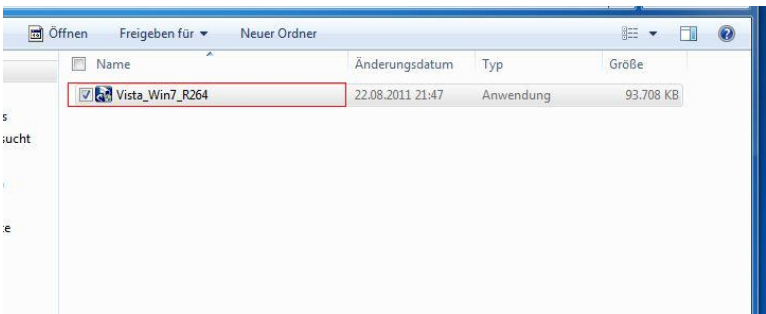

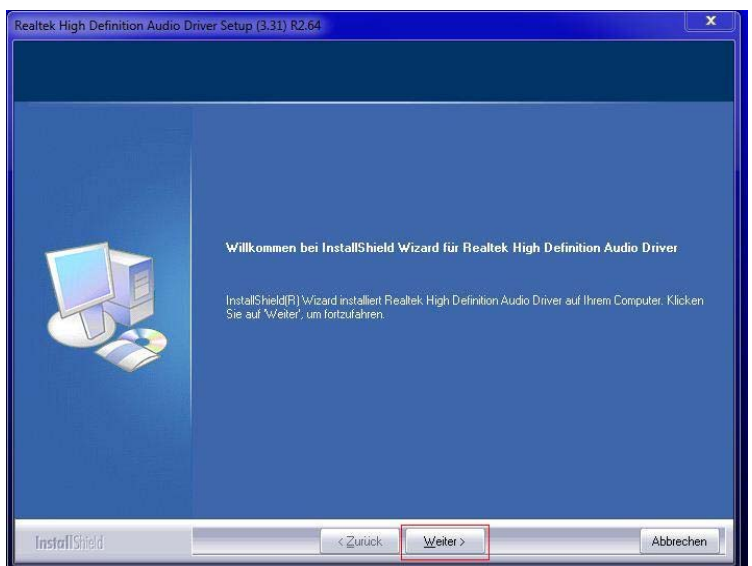

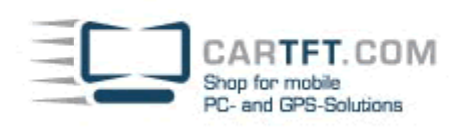

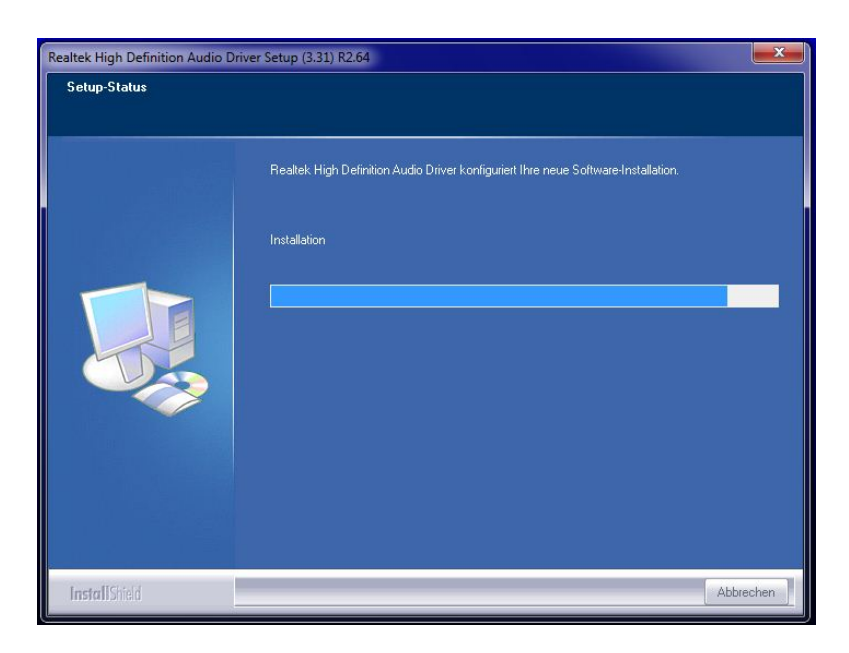

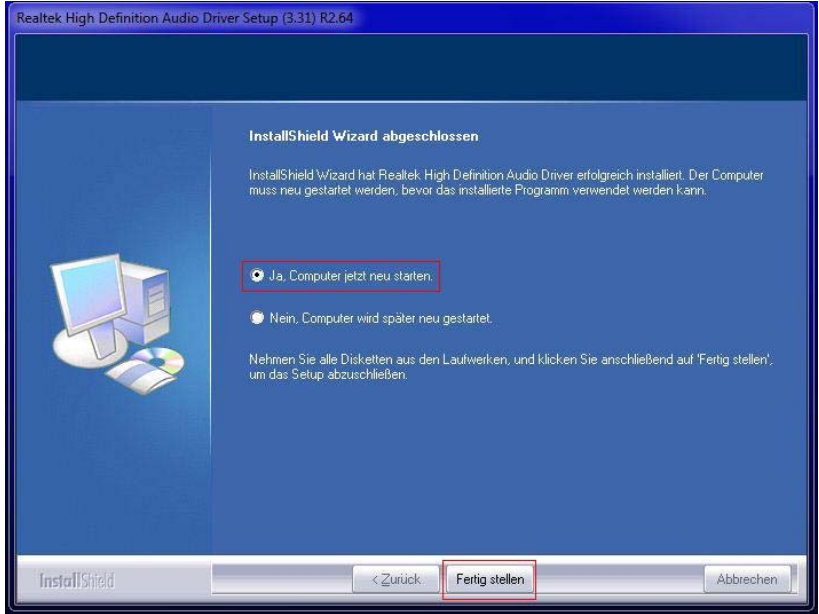

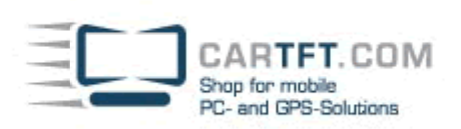

## **4. Wifi Installation**

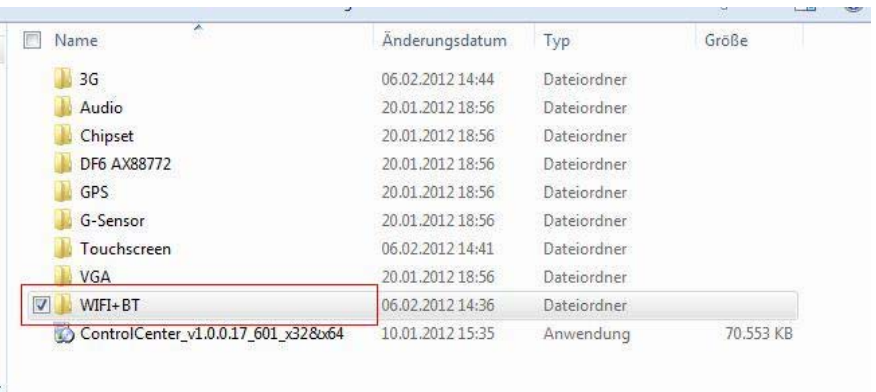

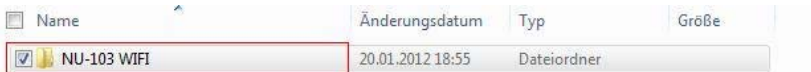

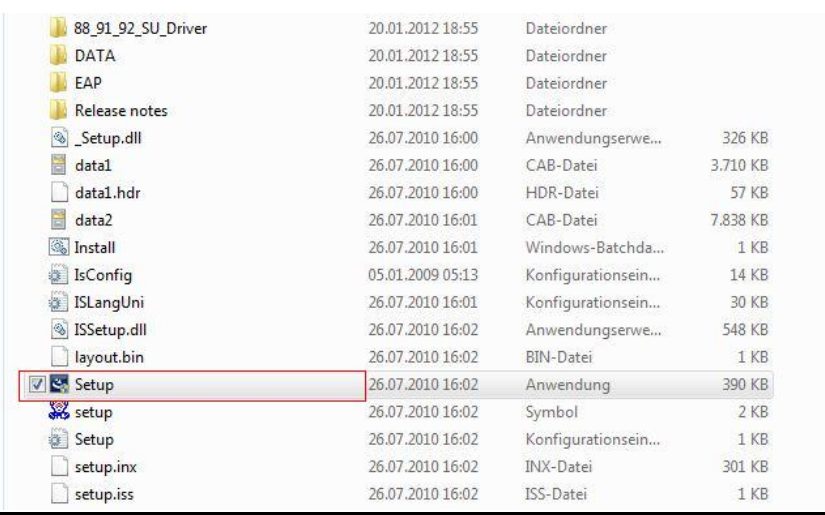

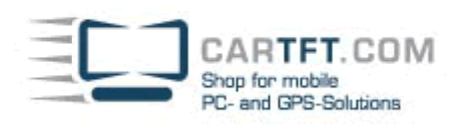

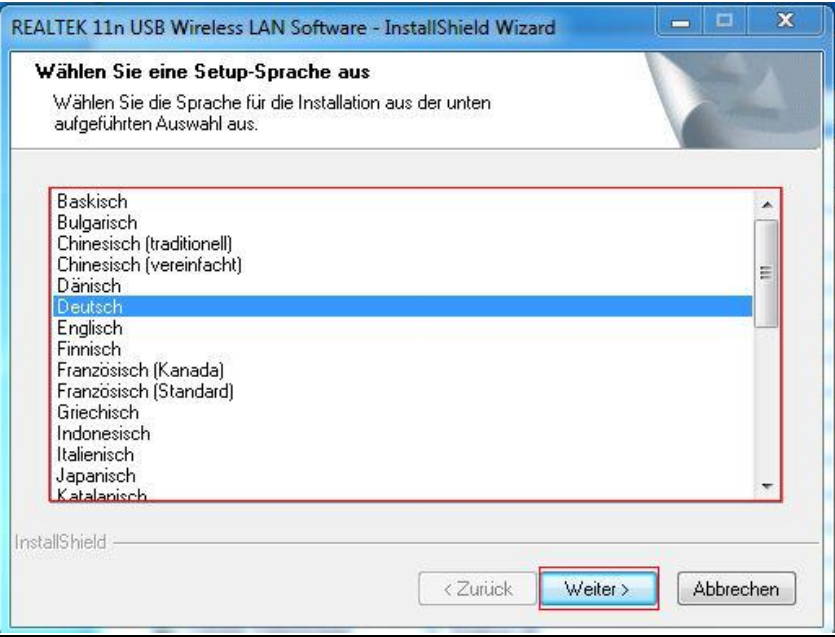

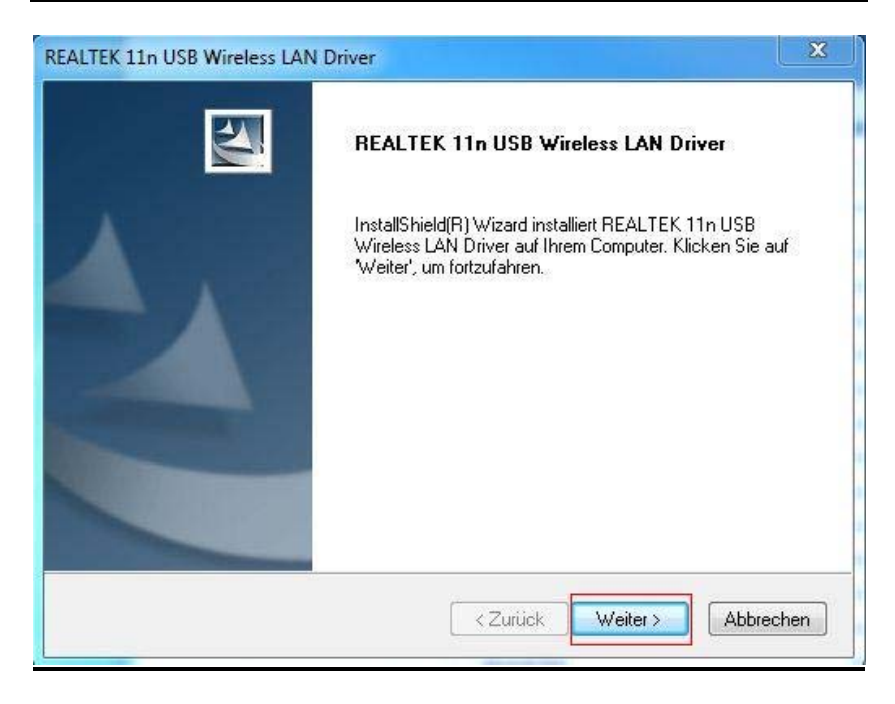

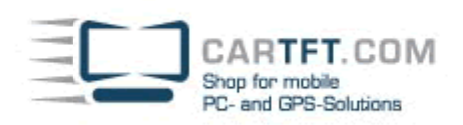

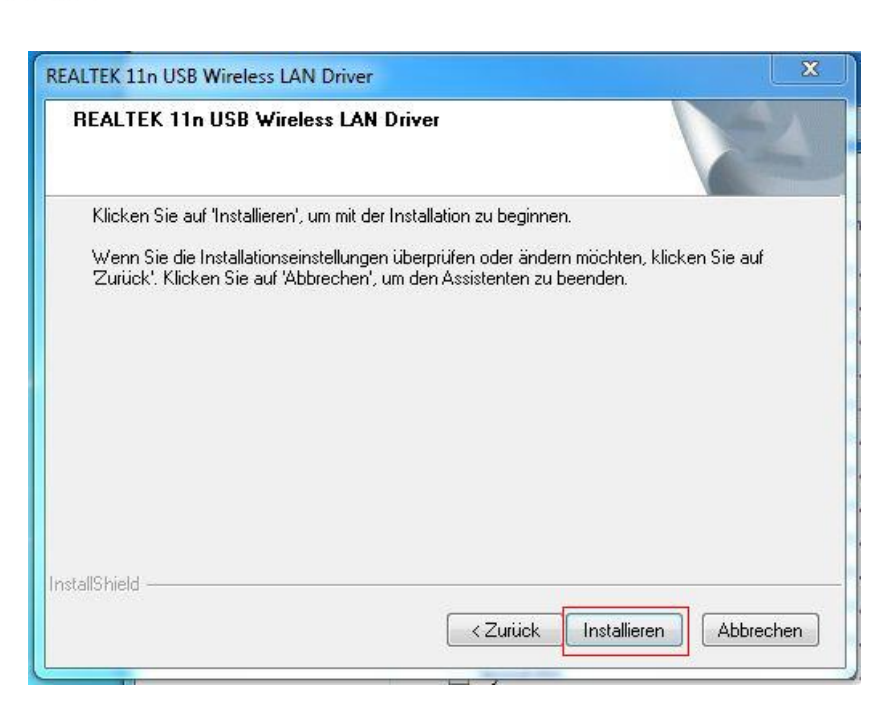

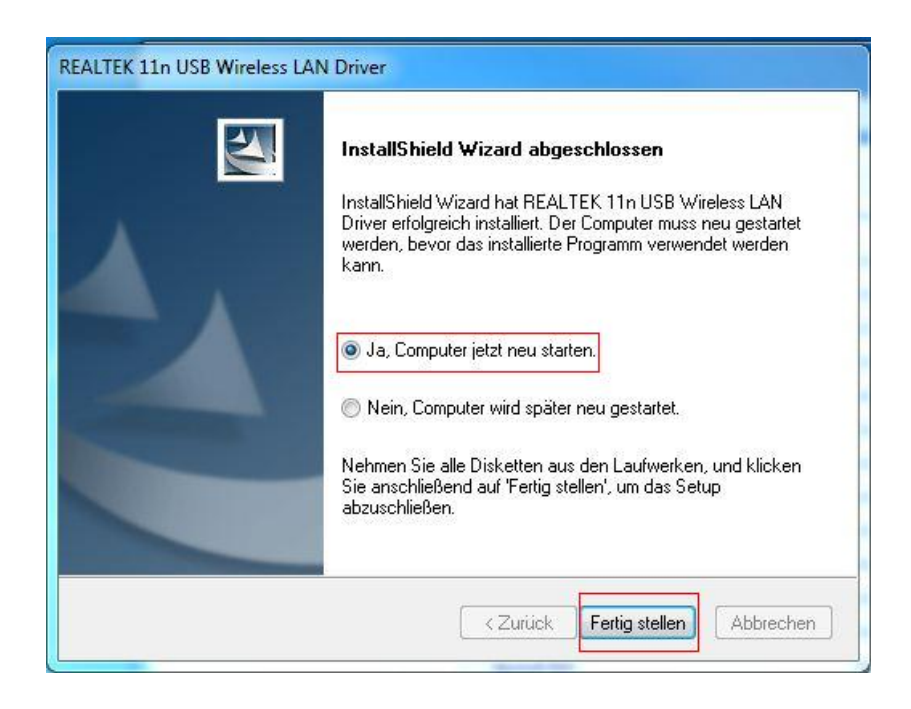

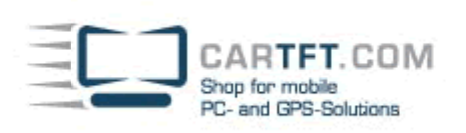

# **5. 3G (UMTS) Installation**

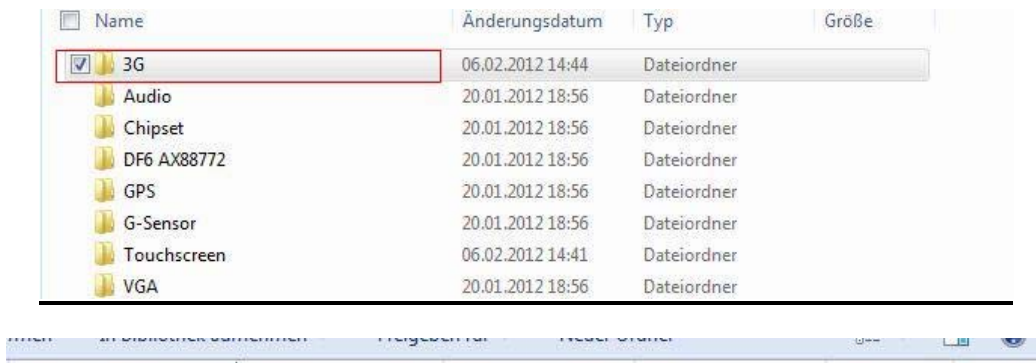

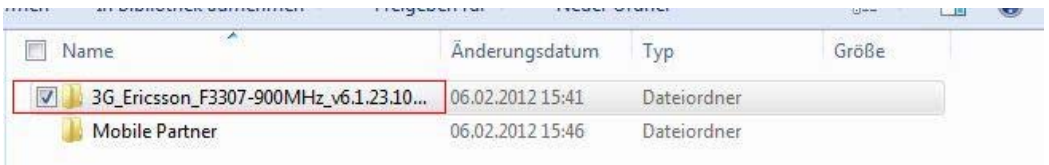

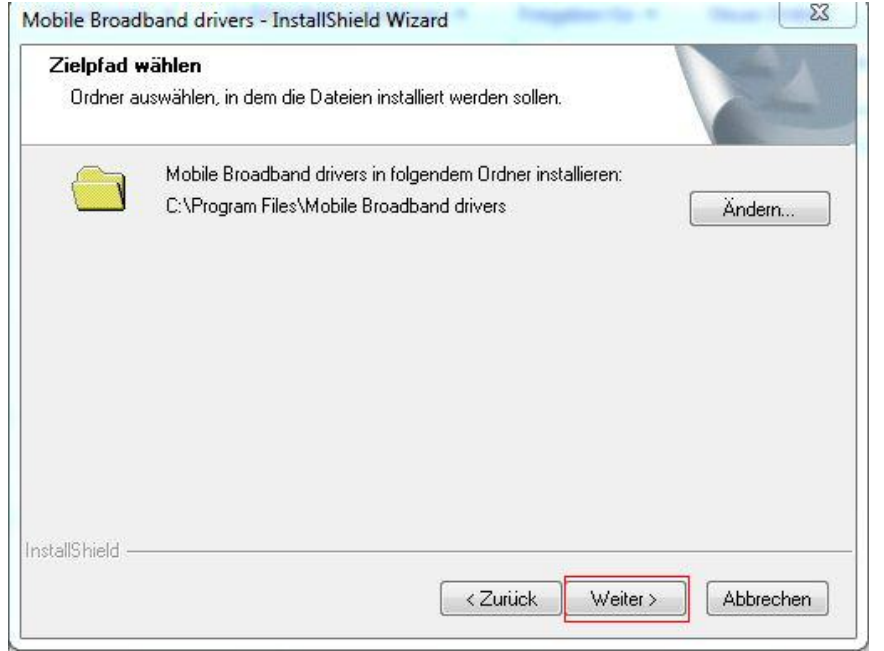

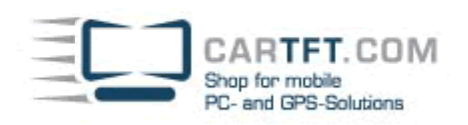

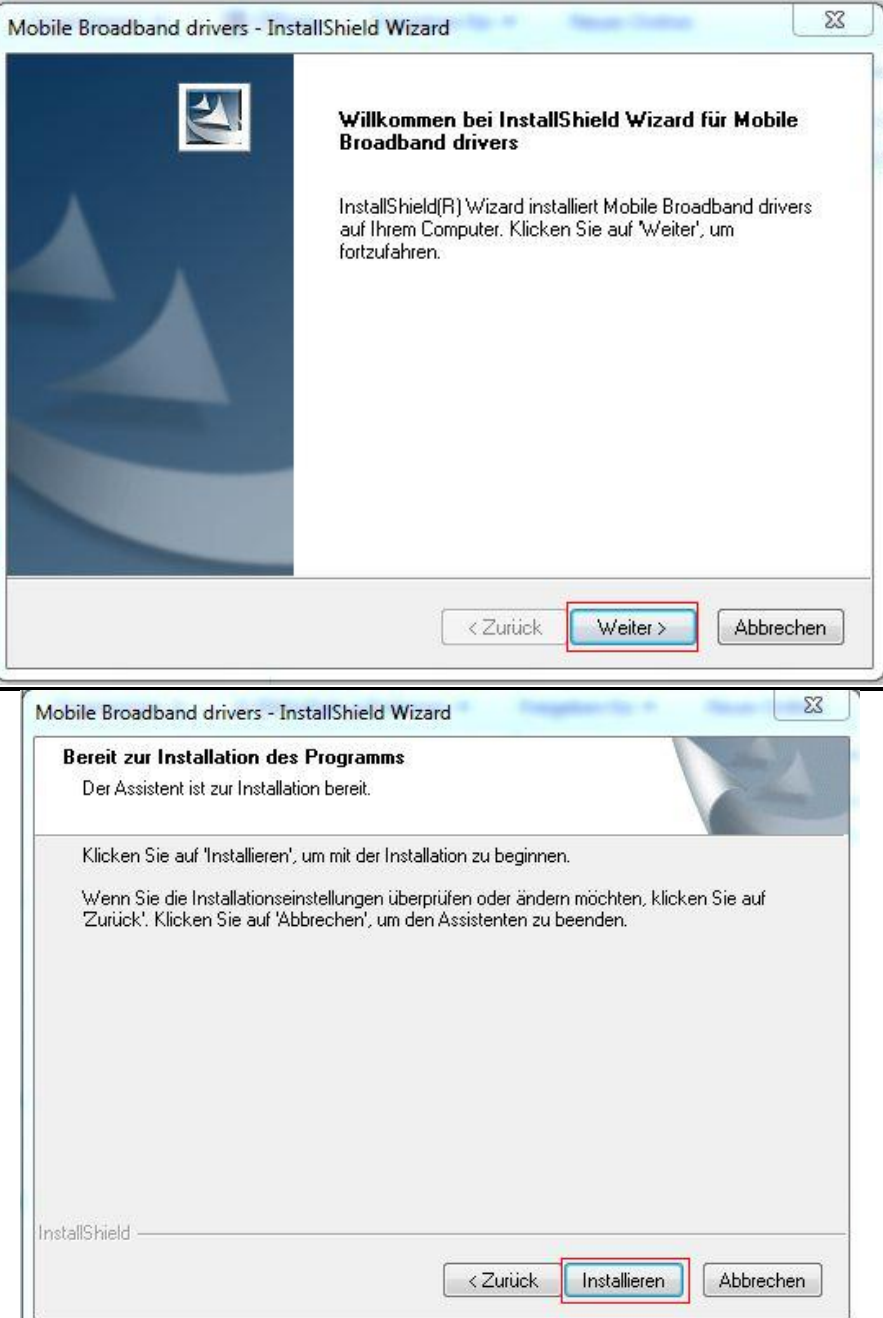

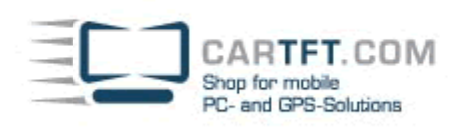

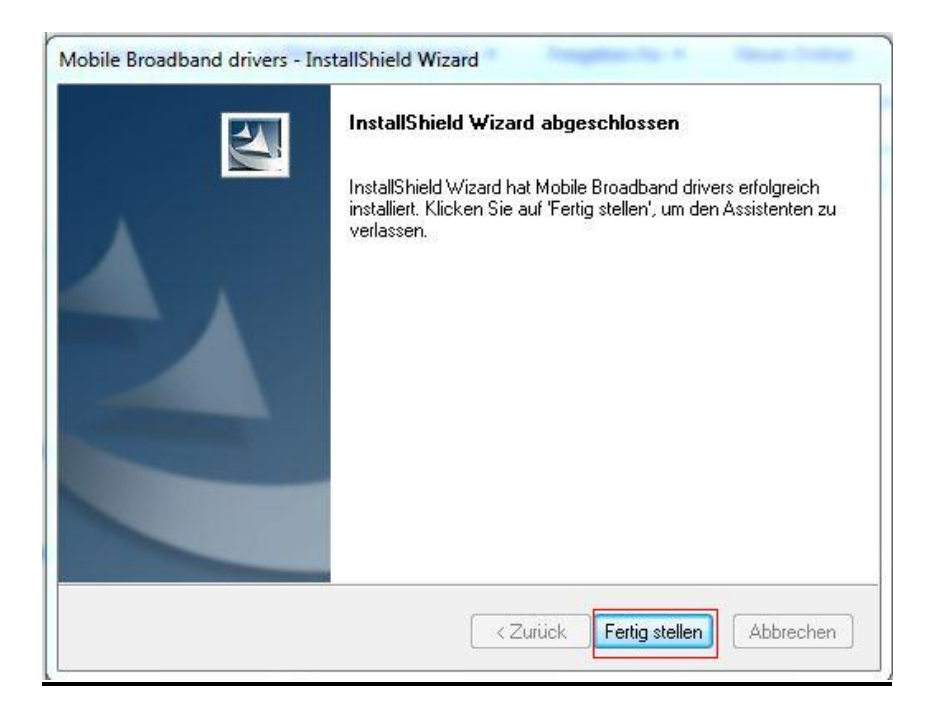

#### **6. Connection Manager (3G/UMTS) Installation**

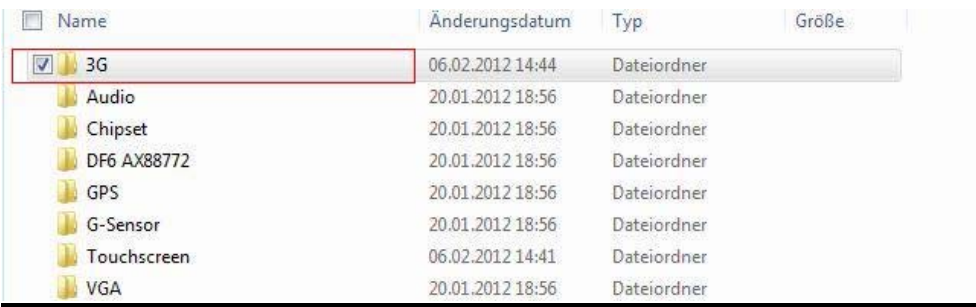

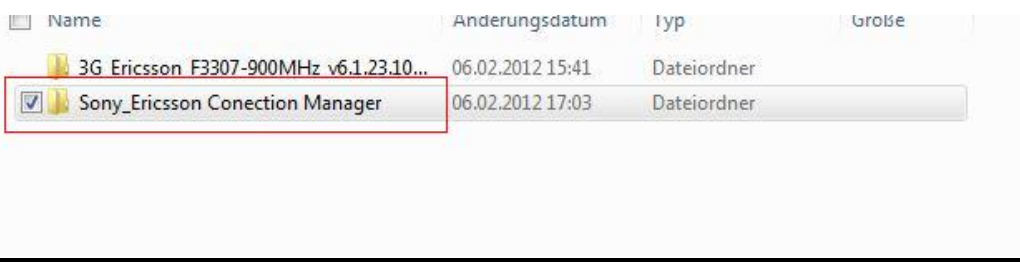

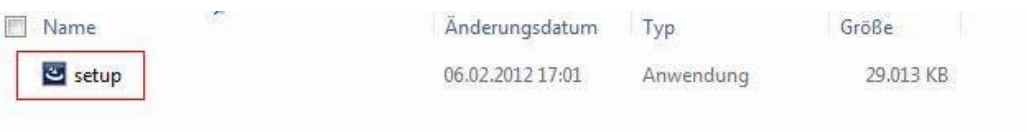

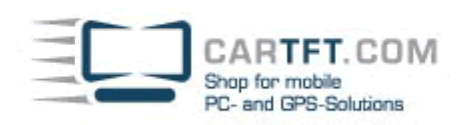

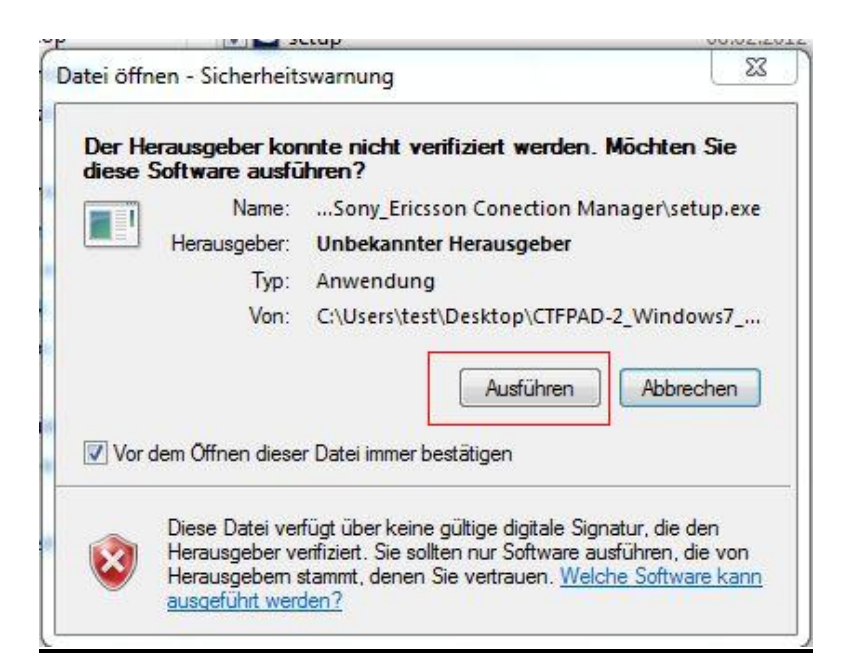

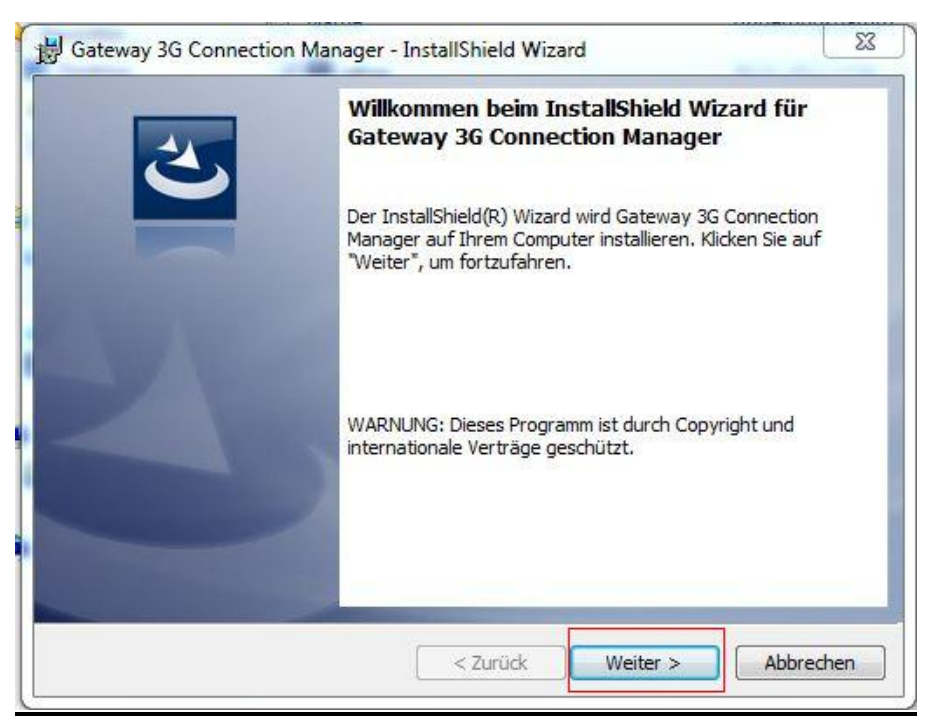

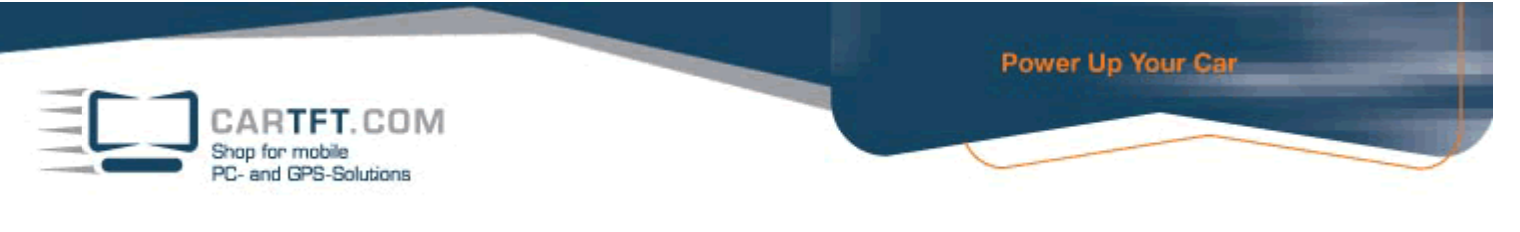

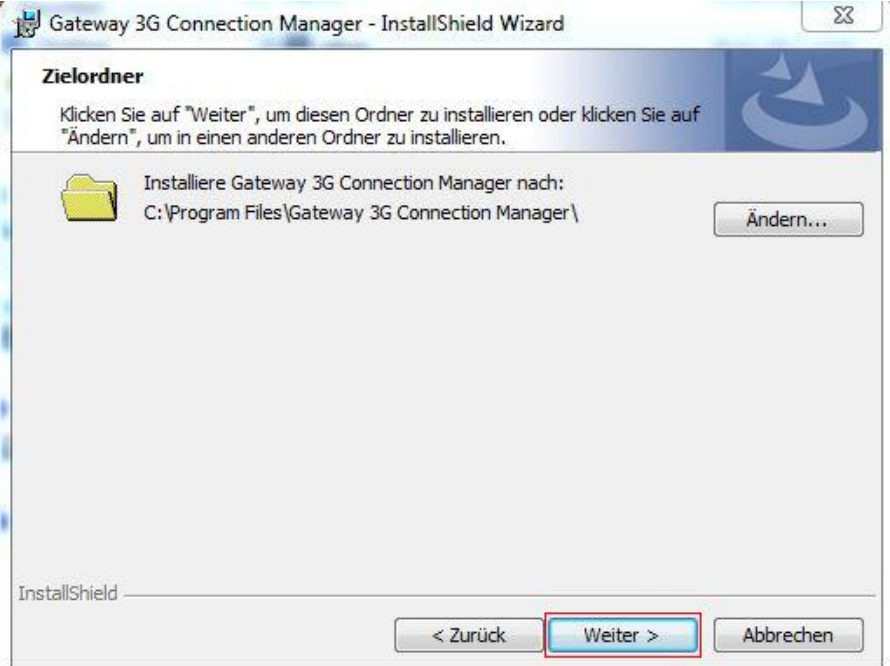

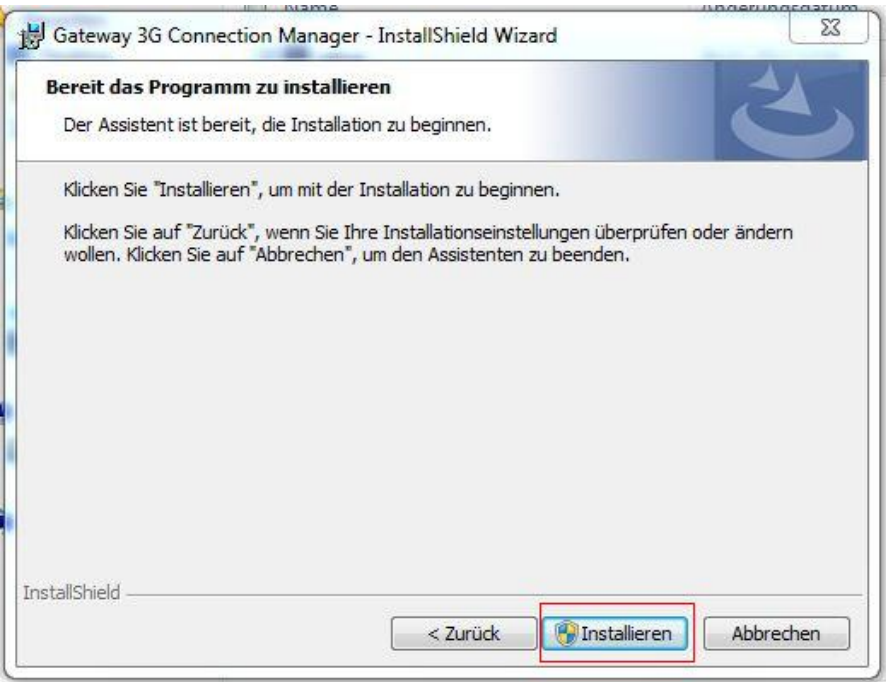

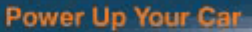

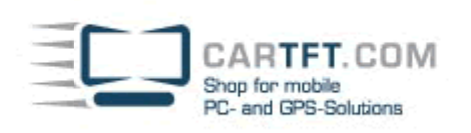

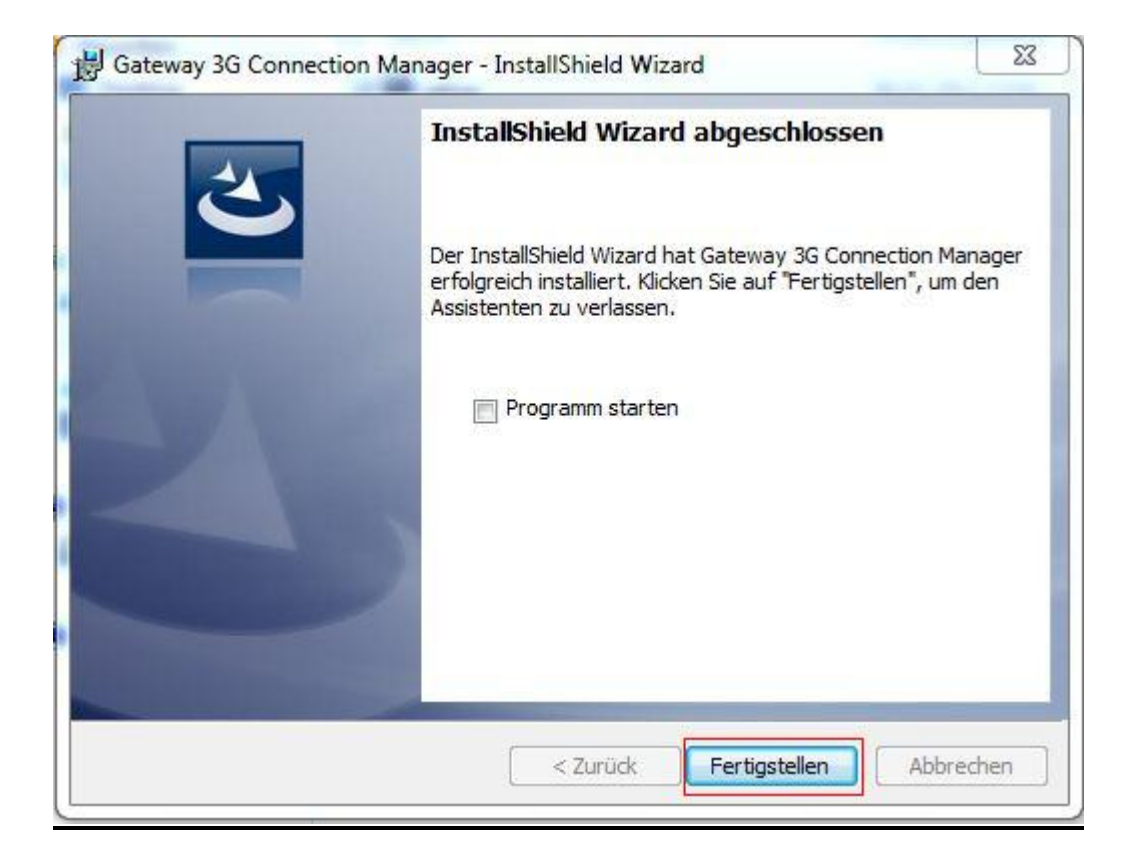

#### **7. GPS Installation**

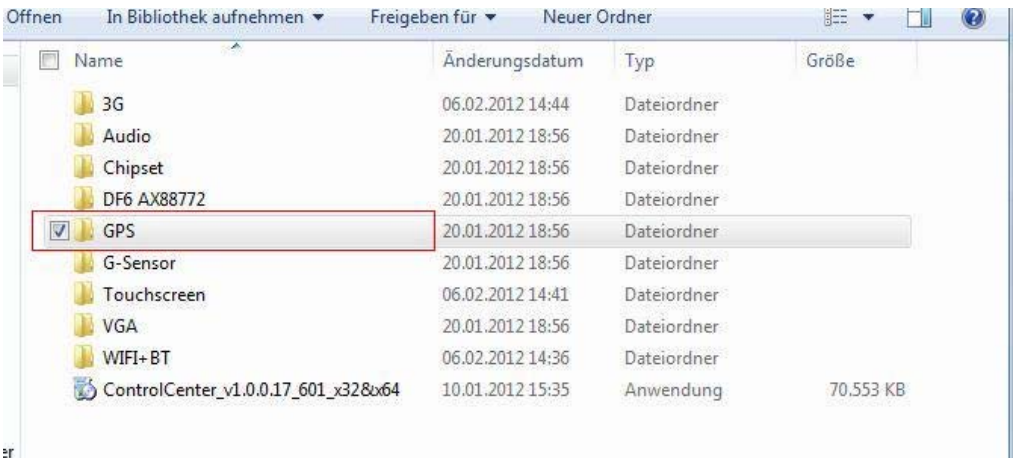

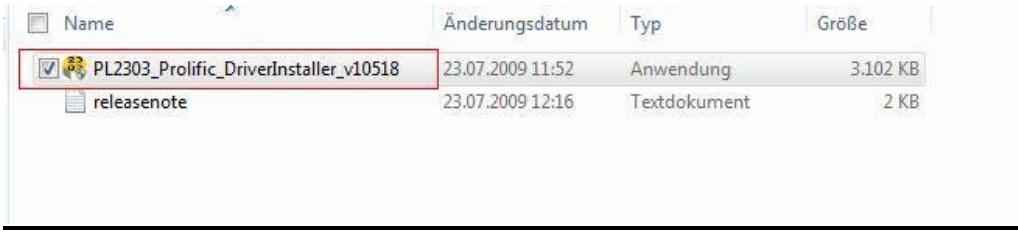

CARTFT.COM<br>Shop for mobile<br>PC- and GPS-Solutions

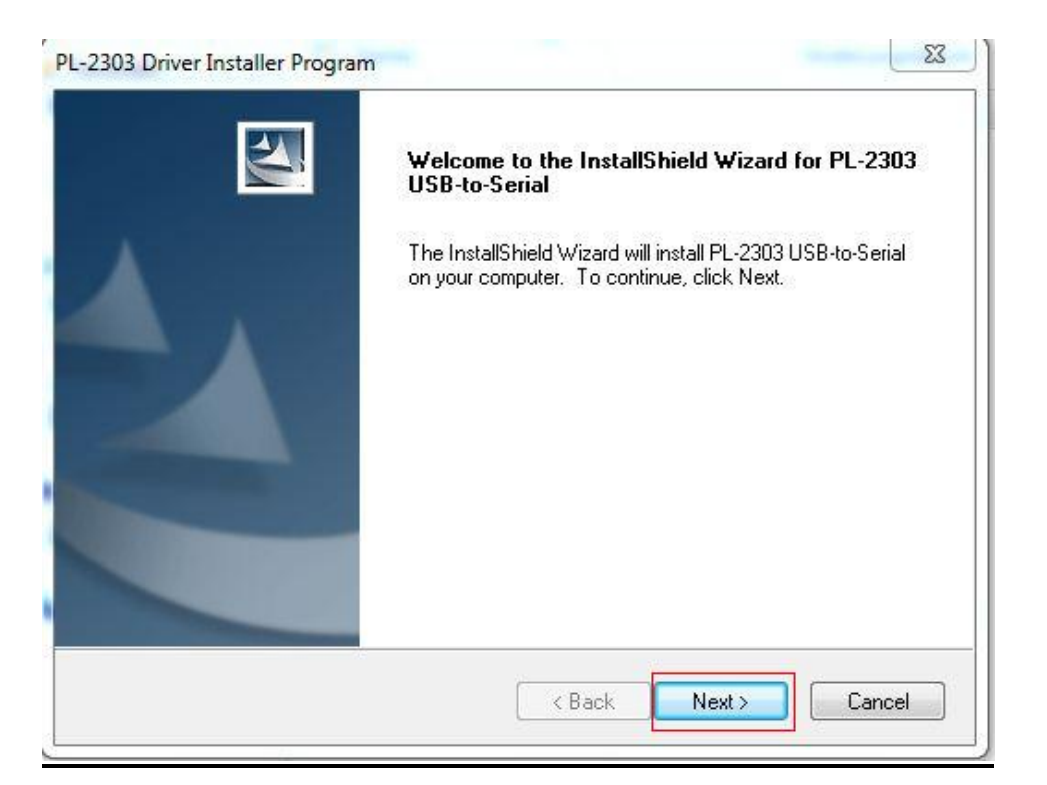

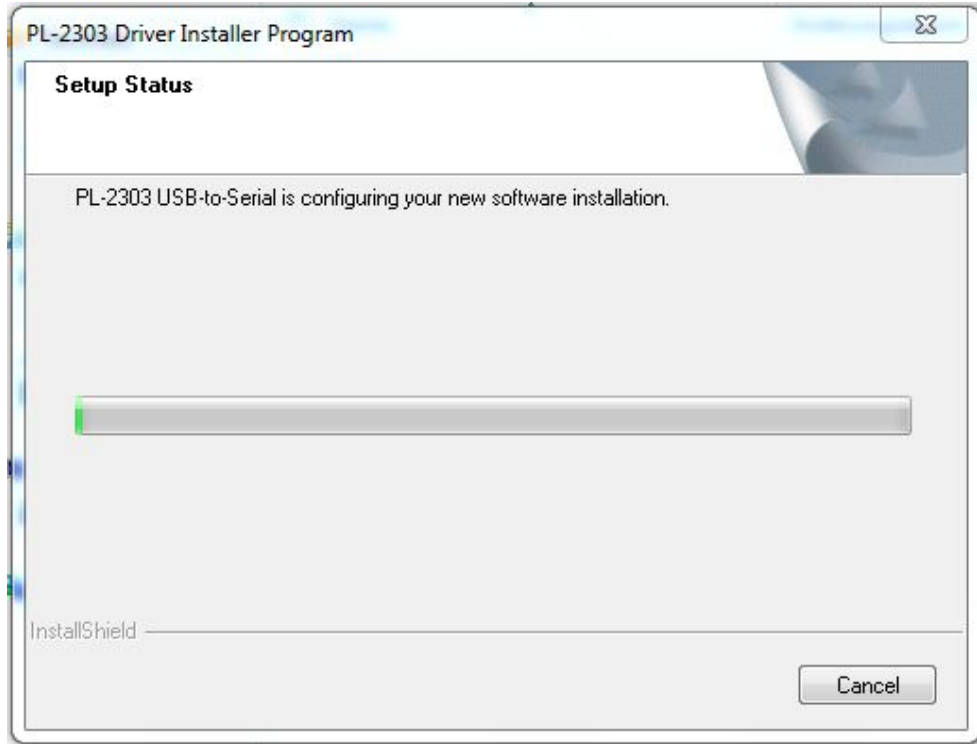

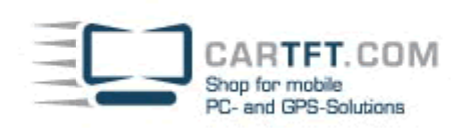

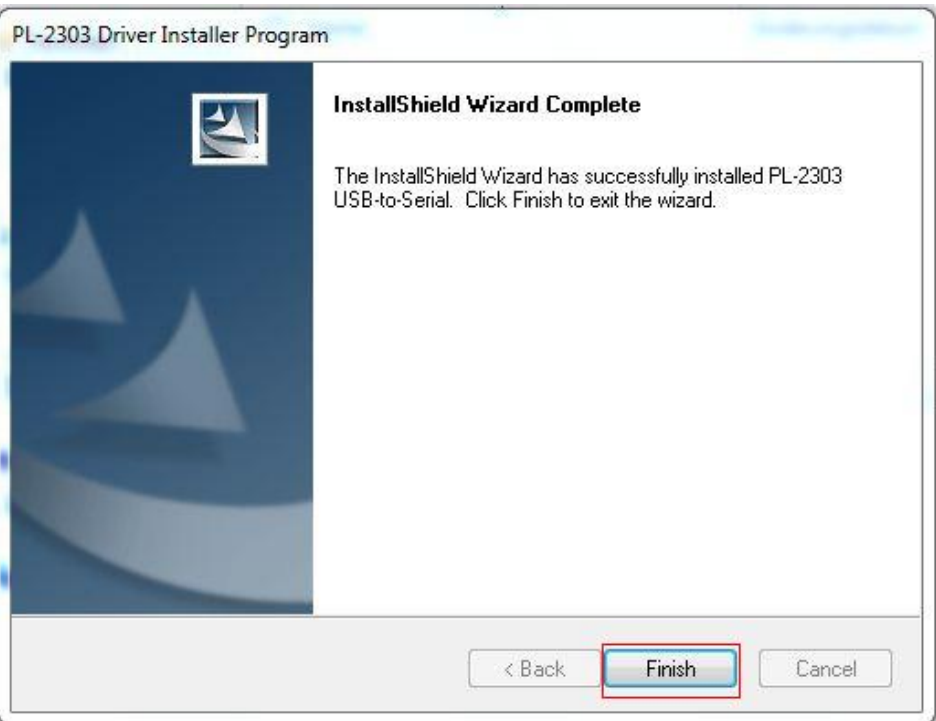

### **8. Control Center Installation (3G-MODEM on / off switch)**

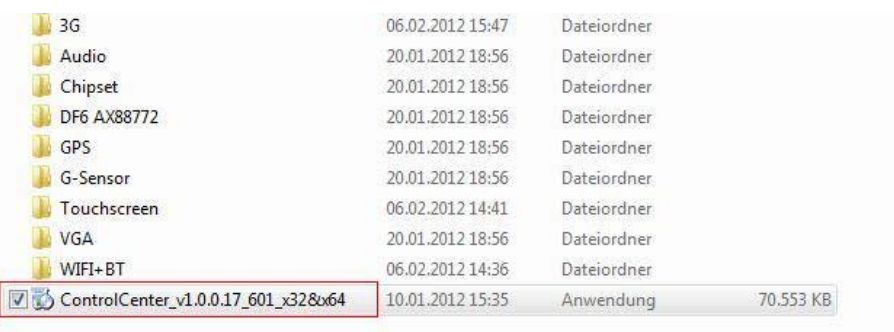

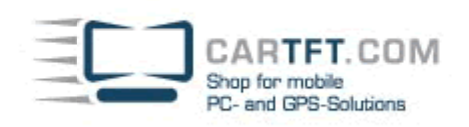

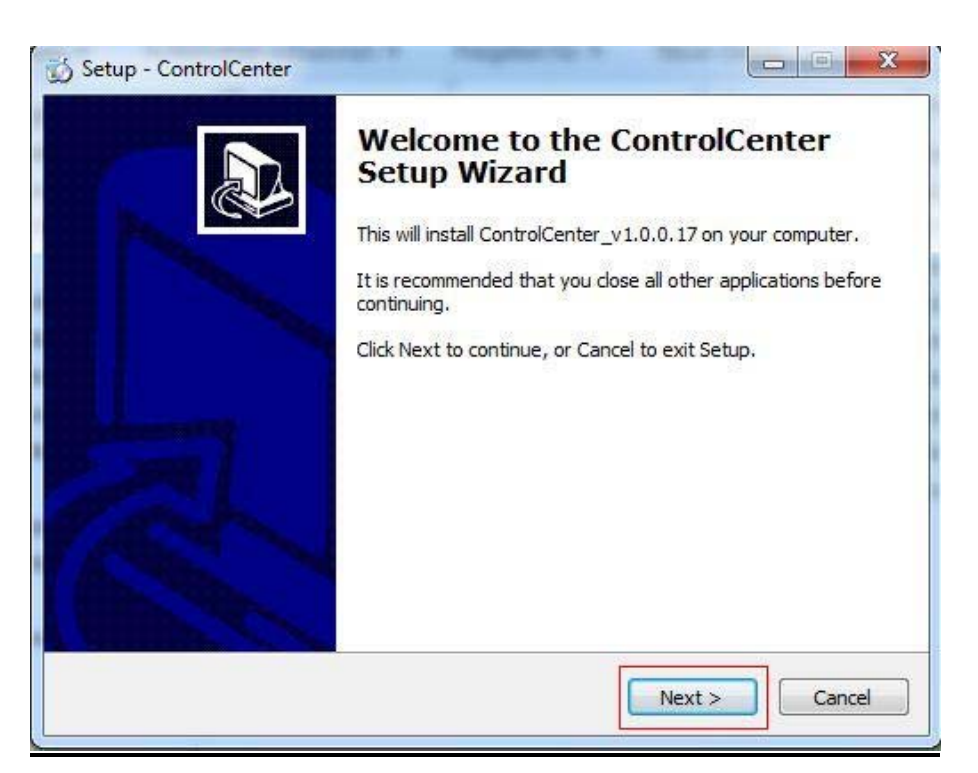

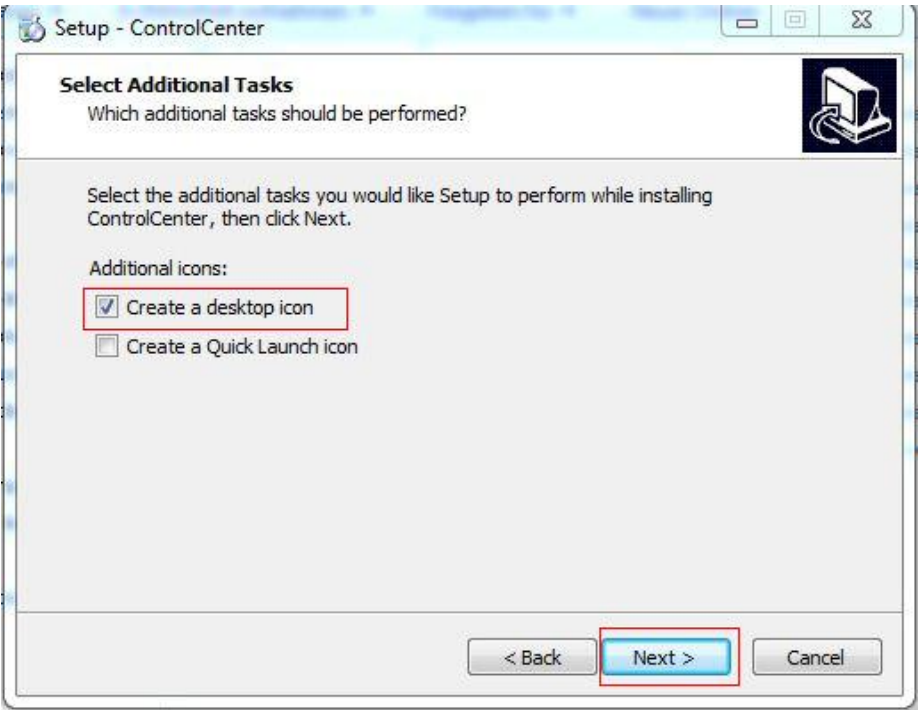

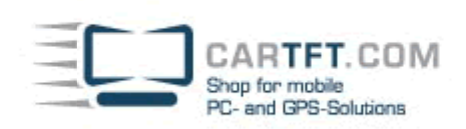

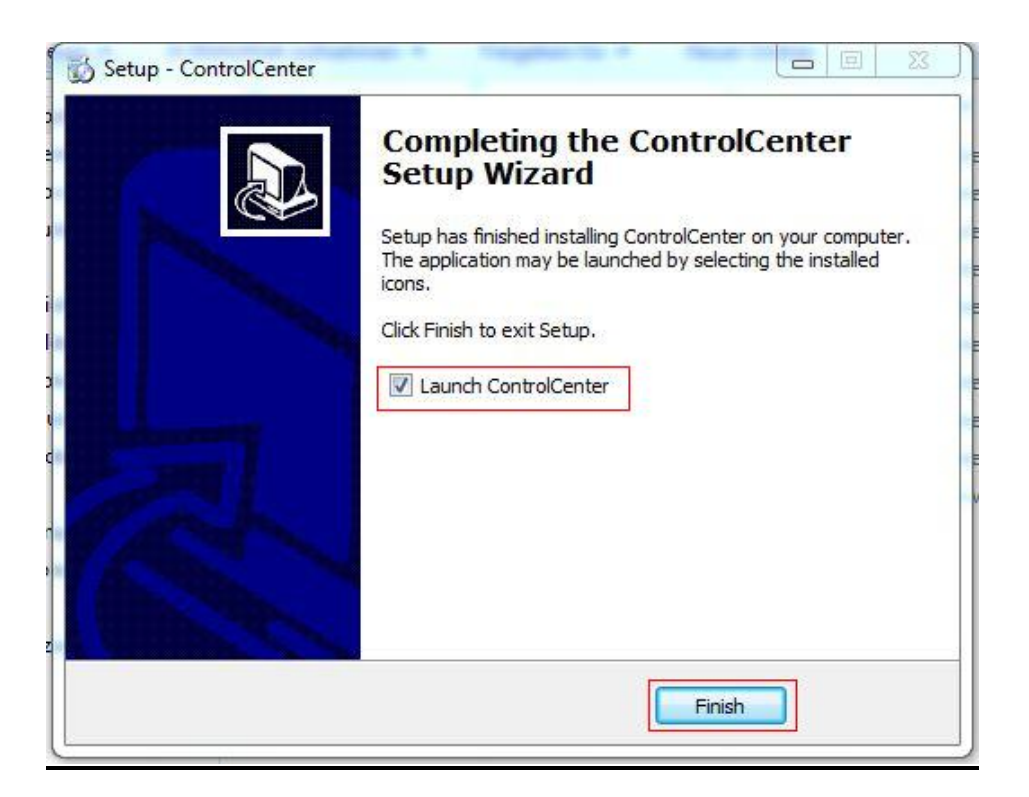

Driver installation is finished !